**"DISEÑO E IMPLEMENTACIÓN DE UN SIMULADOR DE AUTOMATIZACIÓN DE PROCESOS INDUSTRIALES COMPATIBLE CON LOS PLCS SIEMENS Y ALLEN BRADLEY PARA EL DESARROLLO DE APLICACIONES DE COMUNICACIÓN Y CONTROL DE PROCESOS DE LA UNIVERSIDAD DE LAS FUERZAS ARMADAS-ESPE EXTENSIÓN LATACUNGA"**

**HENRY COCHA**

UNIVERSIDAD DE LAS FUERZAS ARMADAS

CUADO

**AUTORES: FABRICIO BAYAS DIRECTOR: ING. EDWIN PRUNA**

**LATACUNGA-2016**

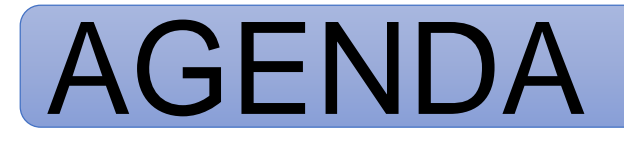

**OBJETIVOS** 

DESCRIPCIÓN DEL SIMULADOR

DESARROLLO DE LOS PROCESOS

ANÁLISIS DE RESULTADOS

ALCANCES

**CONCLUSIONES** 

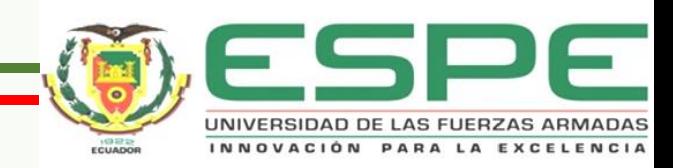

## **OBJETIVOS**

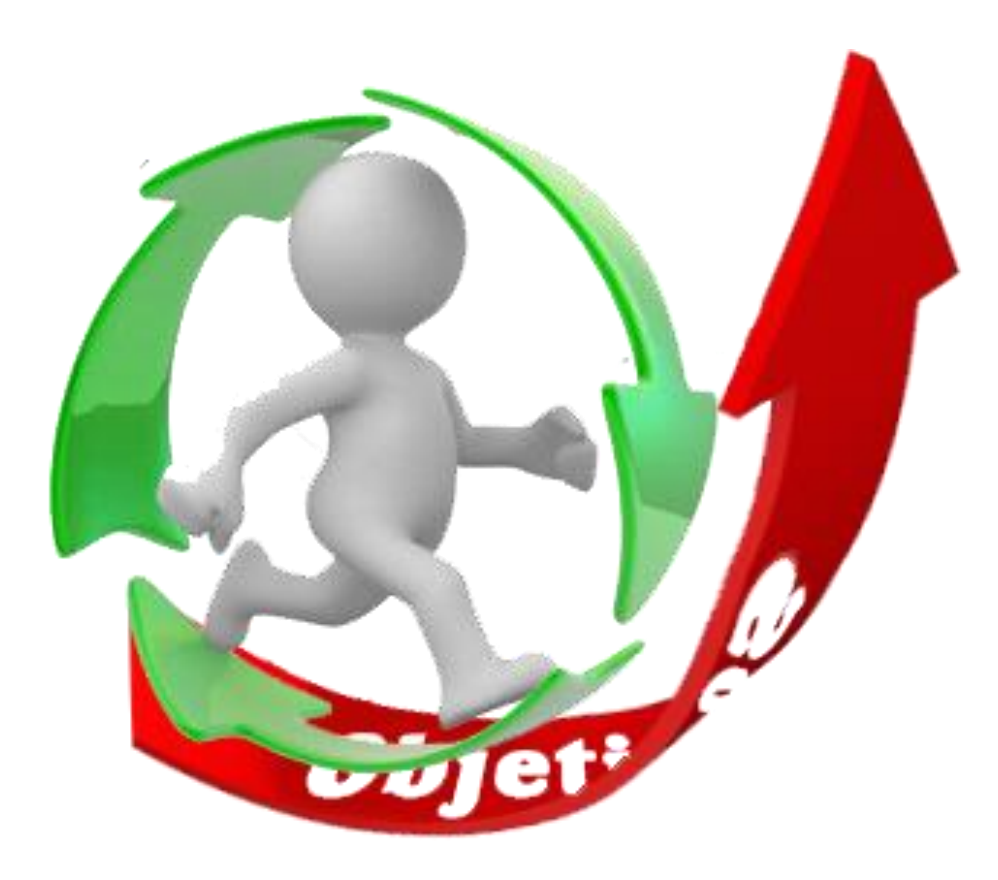

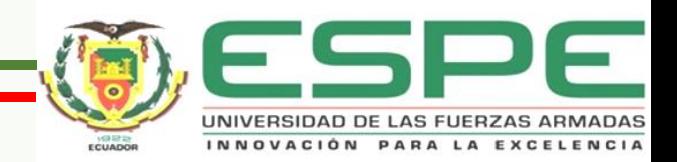

### **Objetivo general:**

**Diseñar e implementar un Simulador de Automatización de Procesos Industriales compatible con los PLCS Siemens y Allen Bradley para el desarrollo de aplicaciones de Comunicación y control de procesos de la Universidad de las Fuerzas Armadas-ESPE Extensión Latacunga**

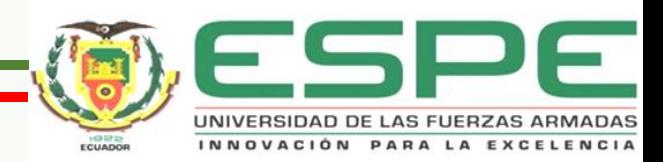

### **Objetivos Específicos:**

**Investigar herramientas de software que favorezcan la creación del simulador entrenador de la técnica de uso de PLC.**

**Consultar el modo de conexión de las tags del PLC con un HMI**

**Realizar la interfaz principal del Simulador de Procesos Industriales**

**Diseñar las simulaciones de los procesos que posee el Simulador**

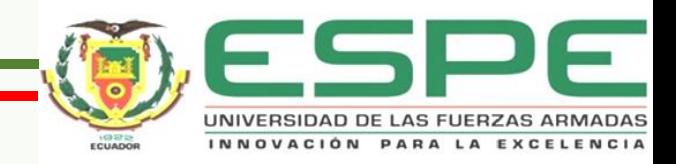

### **Objetivos Específicos:**

**Configurar cada uno de los PLC Compatible con el Simulador**

**Realizar las pruebas necesarias para verificar el correcto funcionamiento del simulador.**

**Determinar Ventajas y Desventajas del Simulador** 

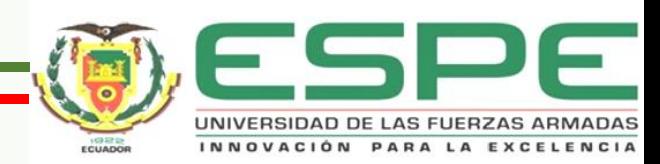

# **DESCRIPCIÓN DEL SIMULADOR**

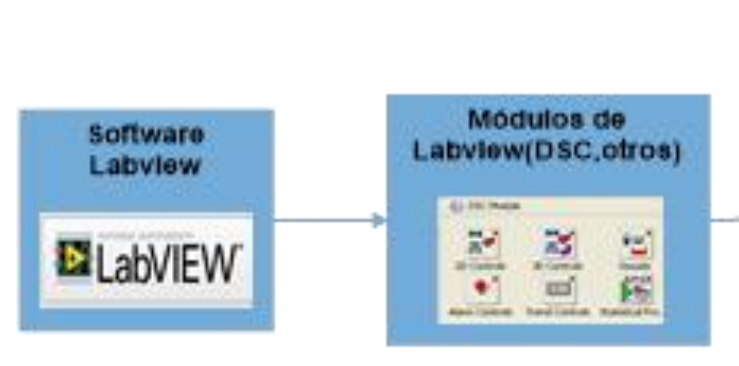

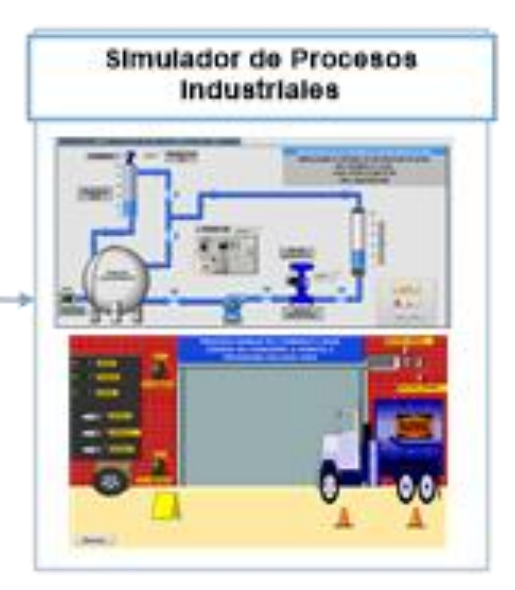

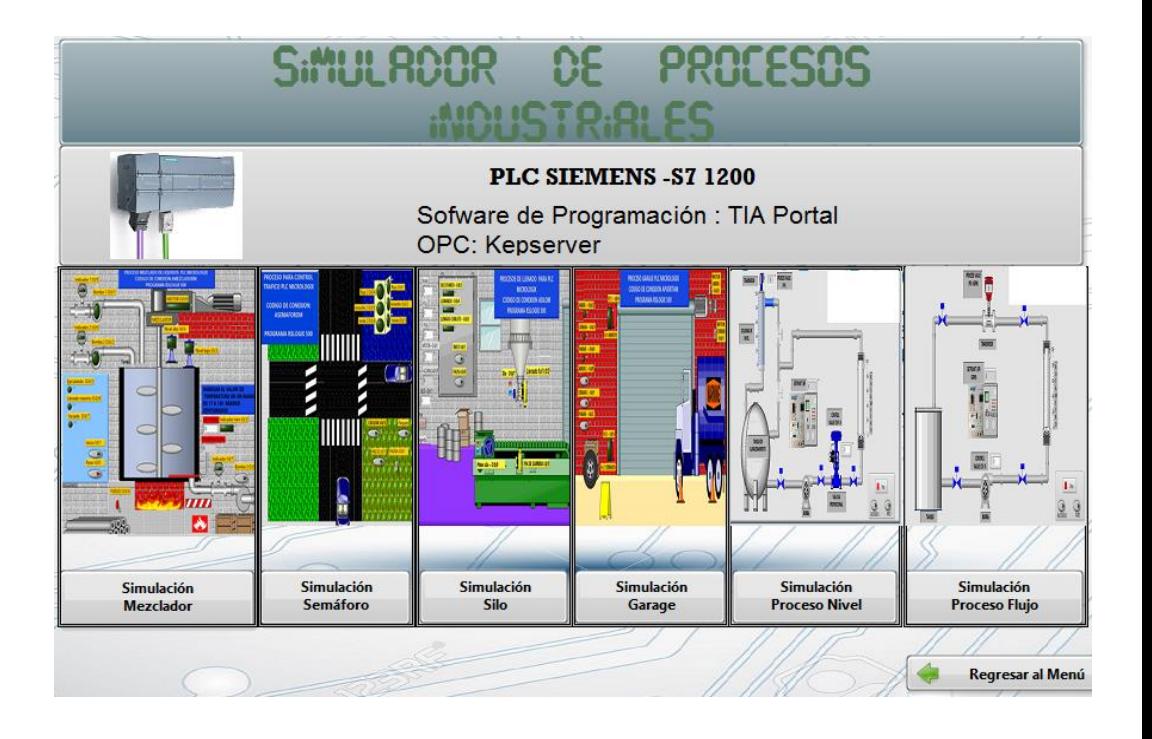

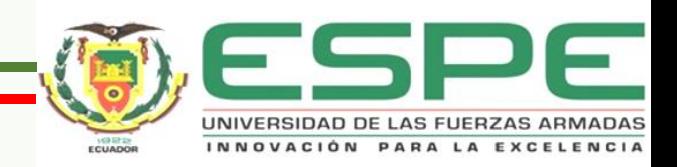

# **DISPOSITIVOS COMPATIBLES**

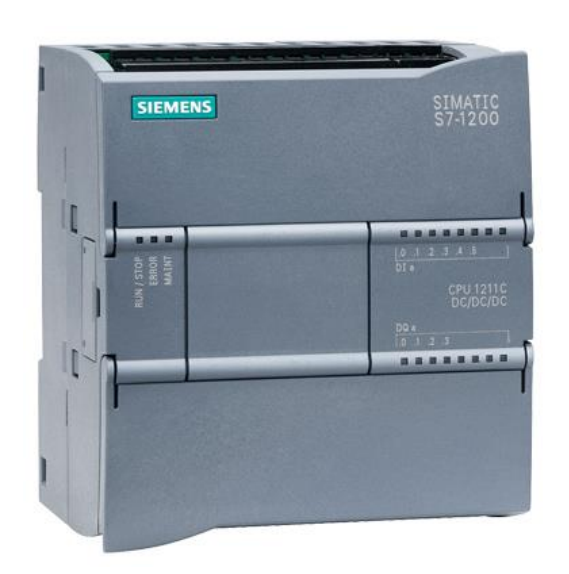

### 6.646 19, 618 **MAGES** a rimit A comed **W. Scoles** 11111111111111 . . . . . . . . .

**SIEMENS S7-1200 MICROLOGIX COMPACTLOGIX**

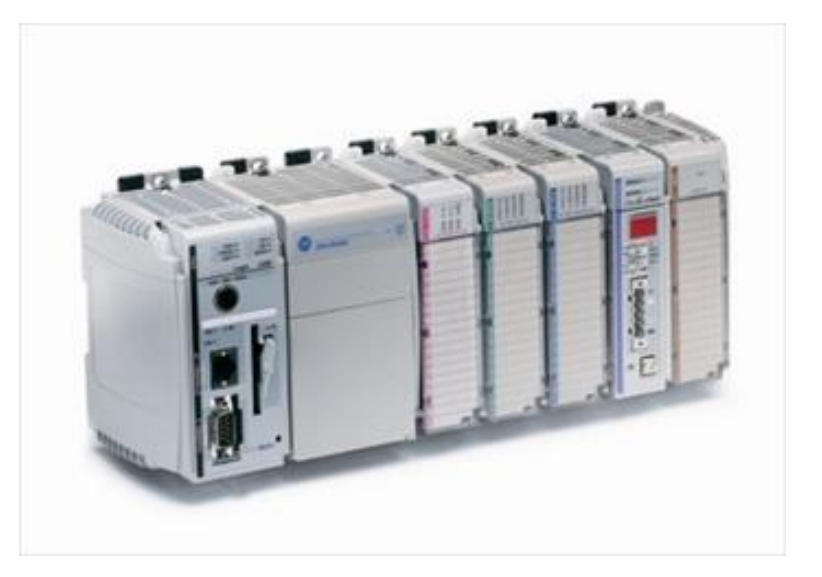

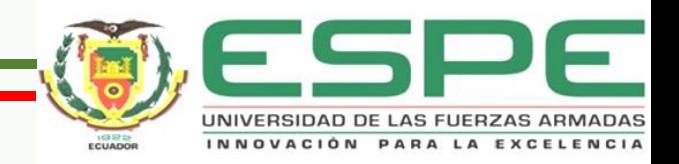

## **INTERFAZ DEL SIMULADOR**

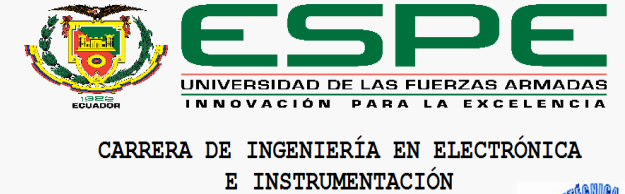

"DISEÑO E IMPLEMENTACIÓN DE UN SIMULADOR DE AUTOMATIZACIÓN DE PROCESOS INDUSTRIALES COMPATIBLE CON LOS PLC'S SIEMENS Y ALLEN BRADLEY PARA EL DESARROLLO DE APLICACIONES DE COMUNICACIÓN Y CONTROL AUTOMÁTICO EN EL LABORATORIO DE REDES INDUSTRIALES Y CONTROL DE PROCESOS DE LA UNIVERSIDAD DE LAS FUERZAS ARMADAS-ESPE EXTENSIÓN LATACUNGA" **AUTORES:** TUTOR: OSCAR BAYAS ING. EDWIN PRUNA HENRY COCHA **INICIO SIMULADOR** LATACUNGA-2016

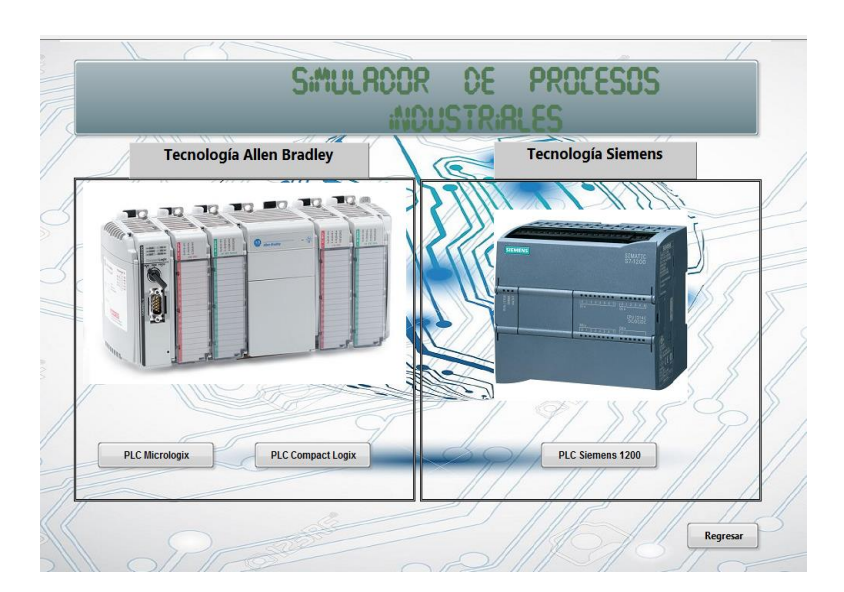

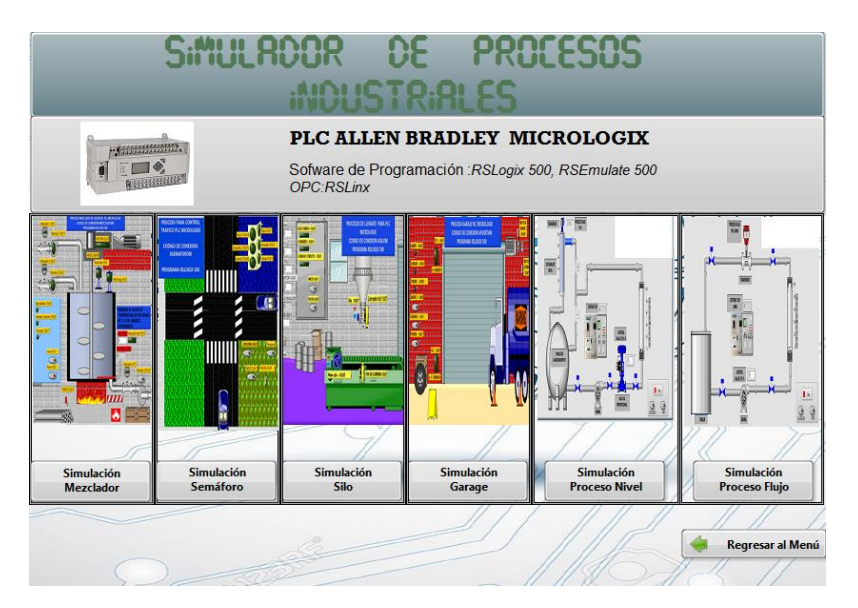

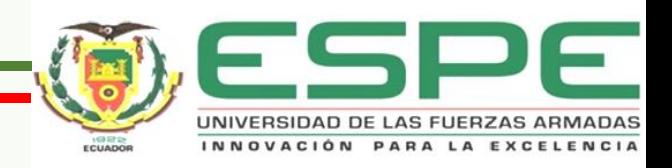

### **DESARROLLO DE LAS SIMULACIONES**

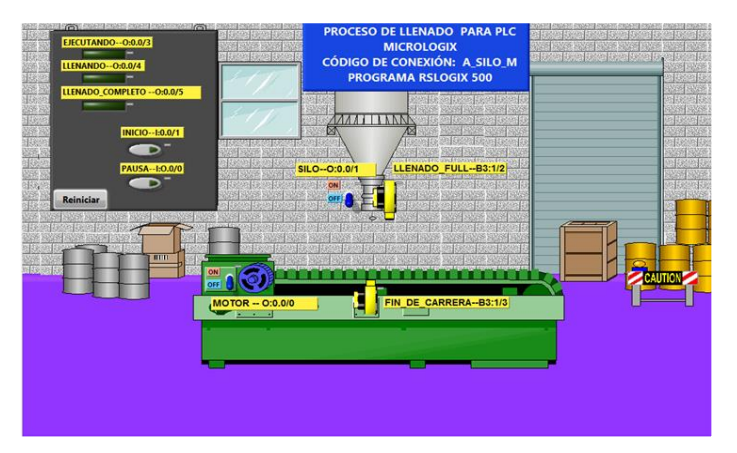

### **PROCESO SILO PROCESO MEZCLADOR PROCESO SEMÁFORO**

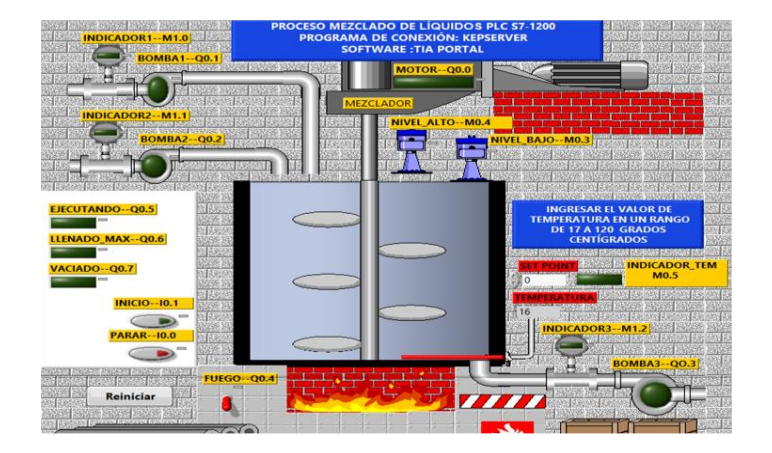

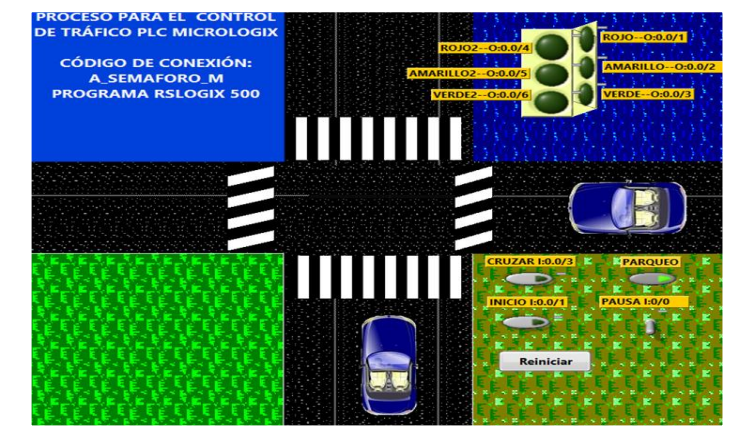

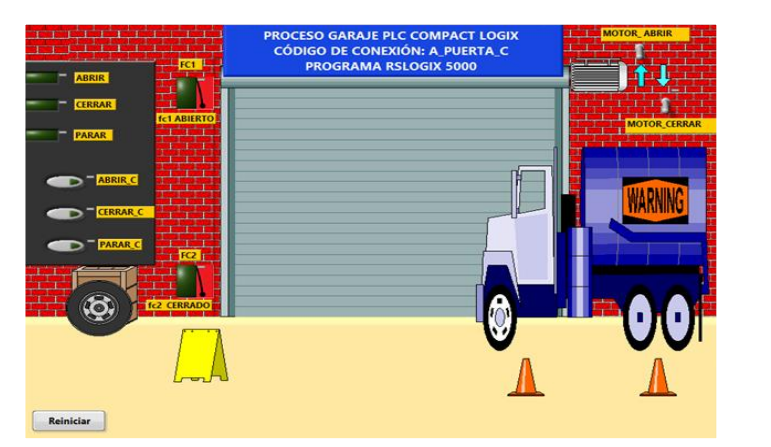

### **PROCESO GARAJE PROCESO NIVEL PROCESO FLUJO**

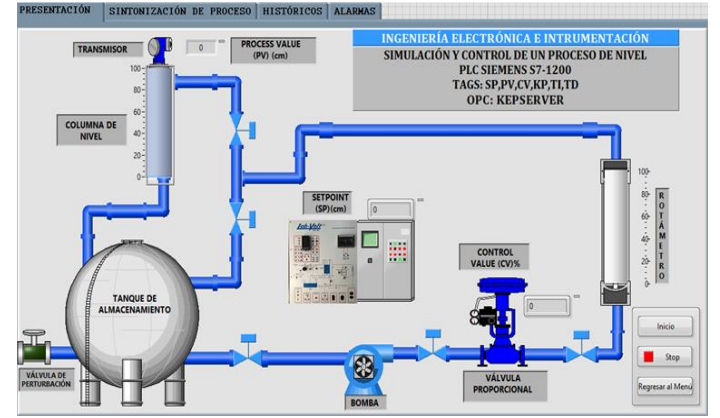

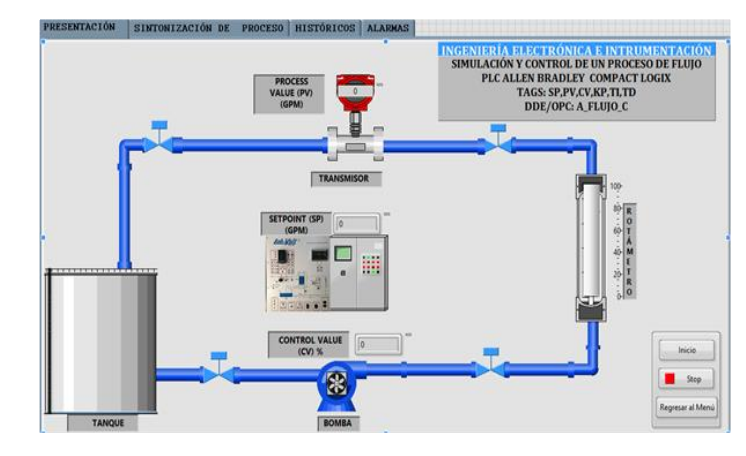

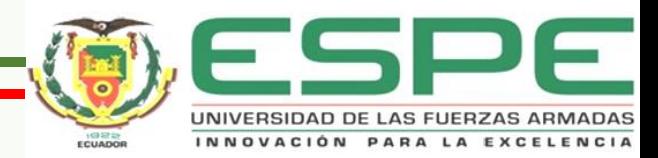

# **IMPLEMENTACIÓN DEL SIMULADOR**

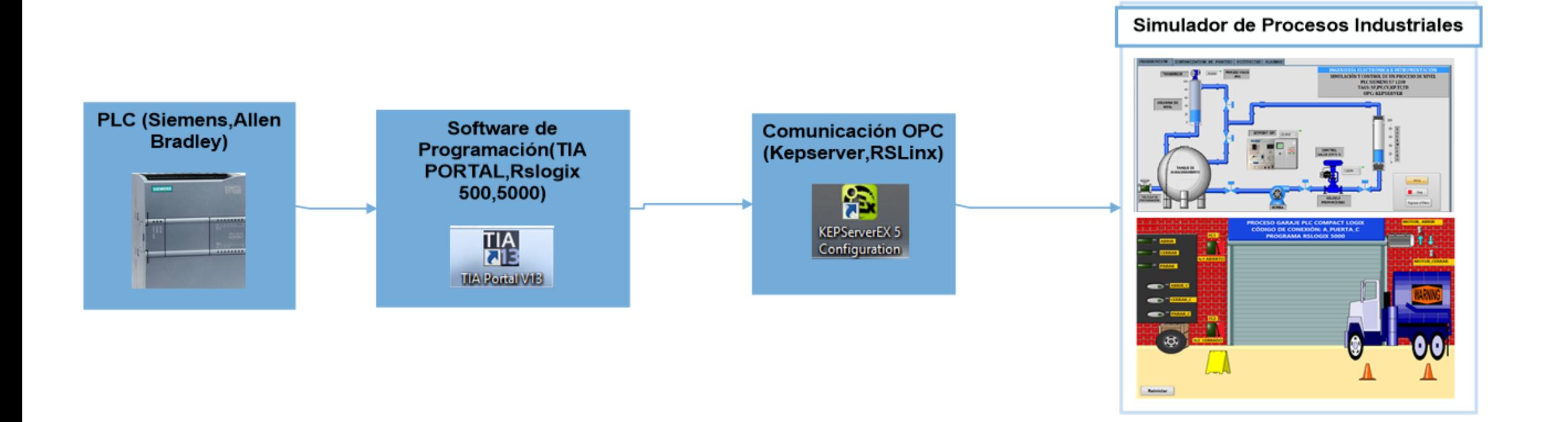

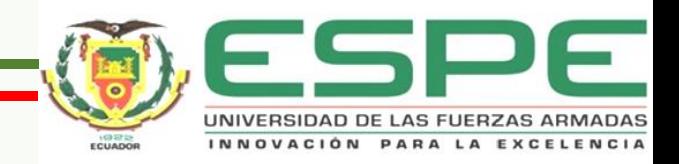

# **PROGRAMACIÓN DE LOS PLCS**

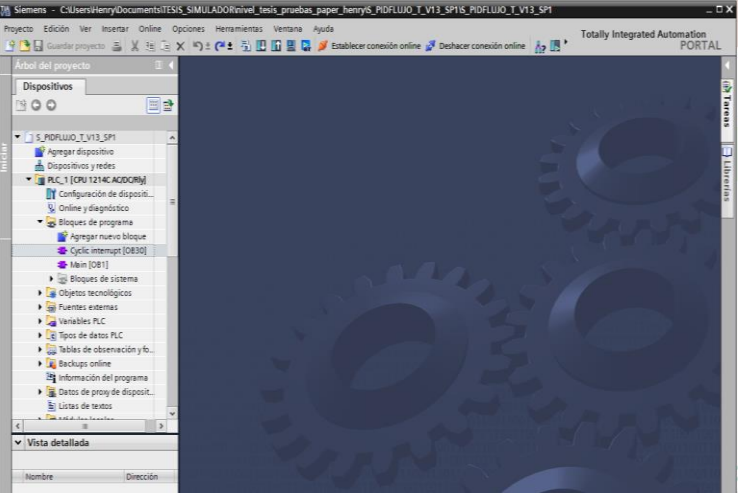

### - 5 2 2 5 6 7 8 9 8 9 8 1 0 1 0 1 + 2 8 8 1 + + + 事  $\overline{A}$  $\rightarrow 1 \quad \Box \quad 3 \quad \ 5 \quad \ 5 \quad \ 6 \quad \ 6 \quad \ 6 \quad \ 80 \quad \ 80 \quad \ 80 \quad \ 80 \quad \ 80 \quad \ 80 \quad \ 80 \quad \ 80 \quad \ 80 \quad \ 80 \quad \ 80 \quad \ 80 \quad \ 80 \quad \ 80 \quad \ 80 \quad \ 80 \quad \ 80 \quad \ 80 \quad \ 80 \quad \ 80 \quad \ 80 \quad \ 80 \quad \ 80 \quad \ 80 \quad \ 80 \quad \$  $\sqrt{ }$ ED Vser (Bit & Timer/Counter & Input/Output & Compare)  $\frac{1}{2}$  Help Controlle Controller Properties Processor Status Function Files U IO Configuration **R. KE** Channel Configuration N<sub>SYS0</sub>. S SYS 1  $M$  LAD 2 -Data Files **B** Cross Reference  $\overline{\phantom{a}}$  co-output  $n - n$  PUT  $S2 - STATUS$ B3 - BINARY  $\frac{1}{2}$  T4 - TMER RS - CONTROL N7 - NTEGER F8 - FLOAT Force Files **D** co-current  $n - n$ PUT Custom Data Monitors CM 0 - Untiled Custom Graphical Monitor: **CIFAFRe2**

### **TIA PORTAL RSLOGIX 500 RSLOGIX 5000**

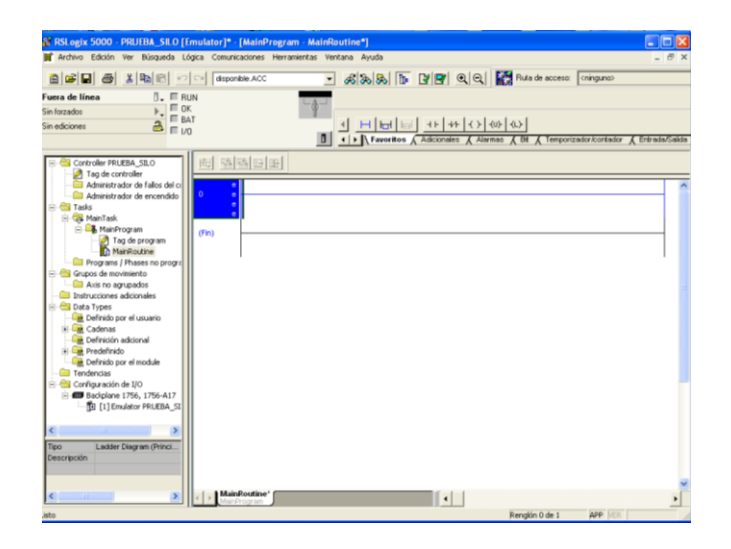

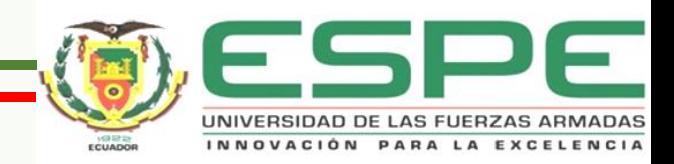

# **CONFIGURACIÓN DEL OPC-SIEMENS**

### CANAL DISPOSITIVO TAG

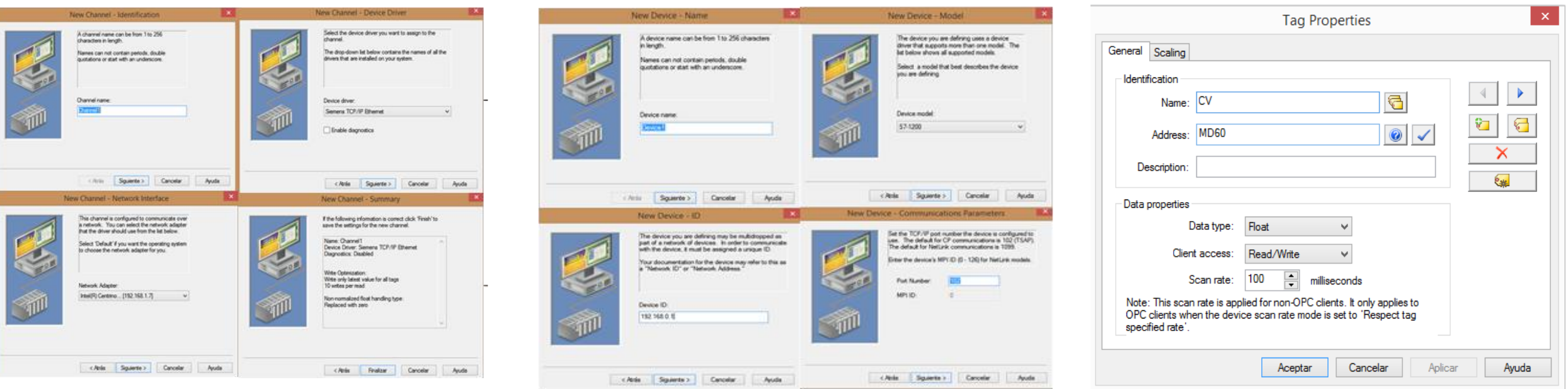

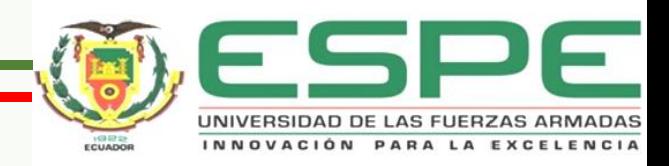

# **CONFIGURACIÓN DEL OPC-ALLEN BRADLEY**

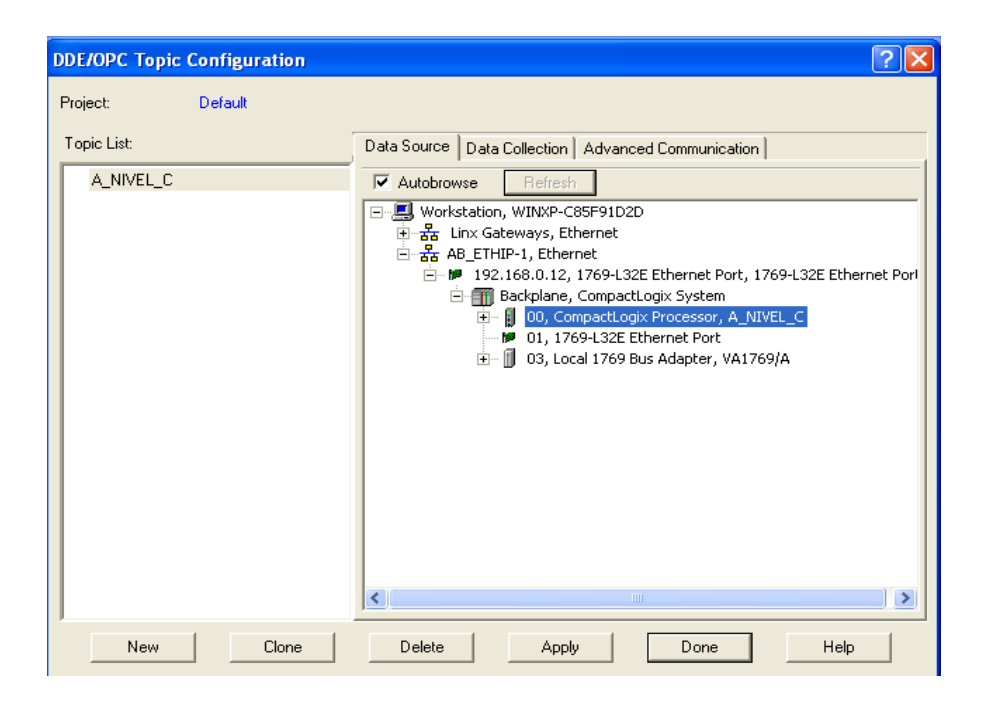

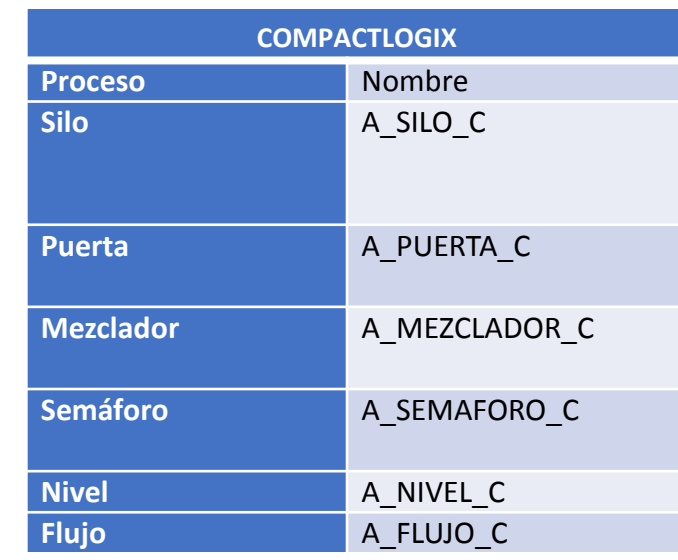

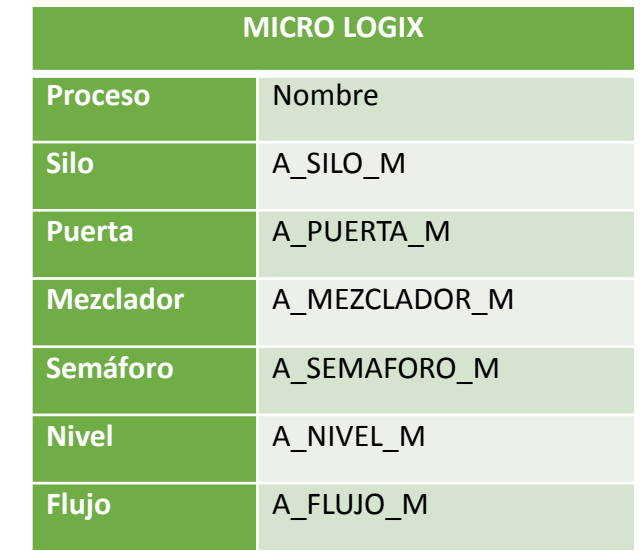

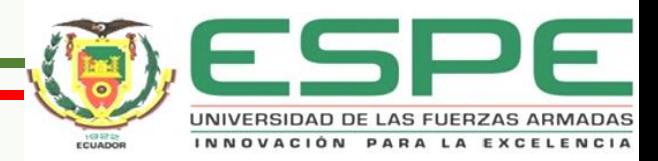

## **INGRESO AL SIMULADOR**

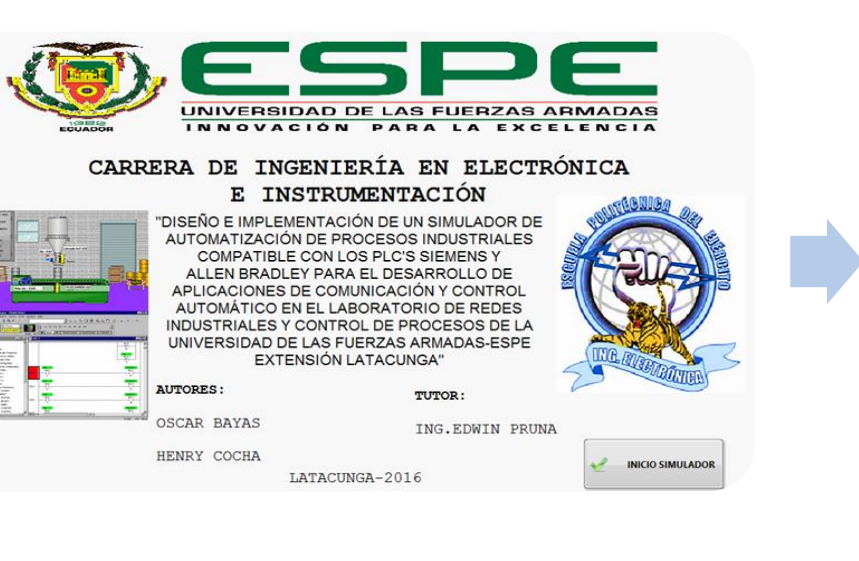

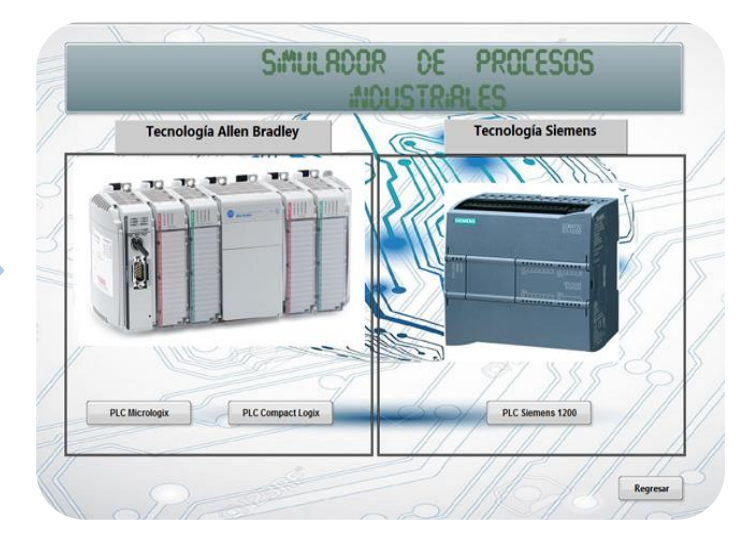

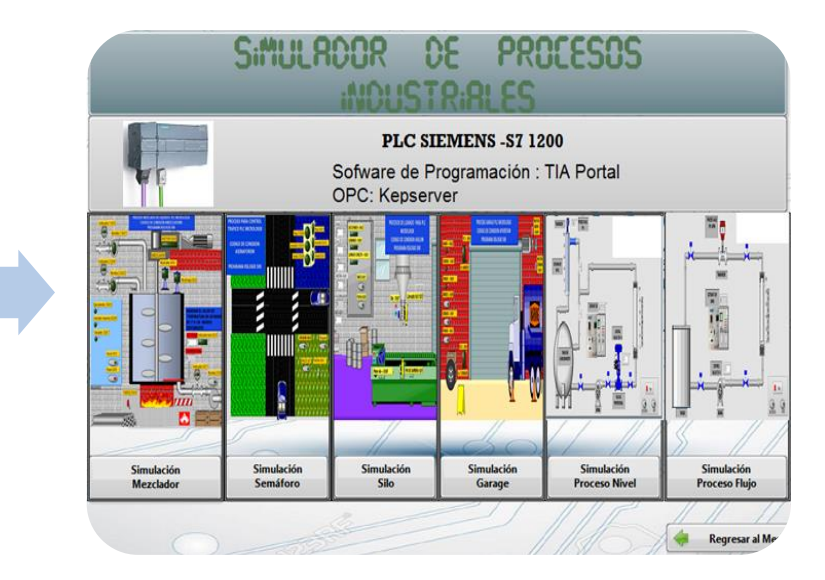

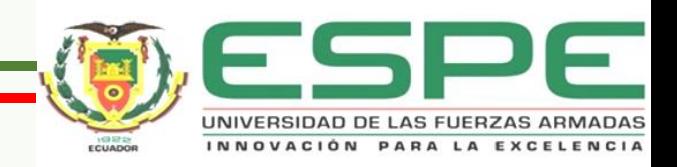

# PRUEBAS DE FUNCIONAMIENTO

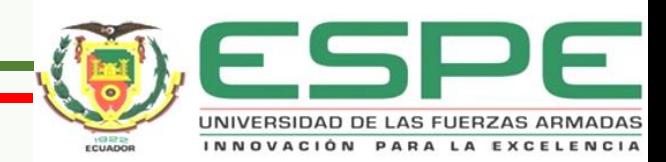

### **PROCESO SILO**

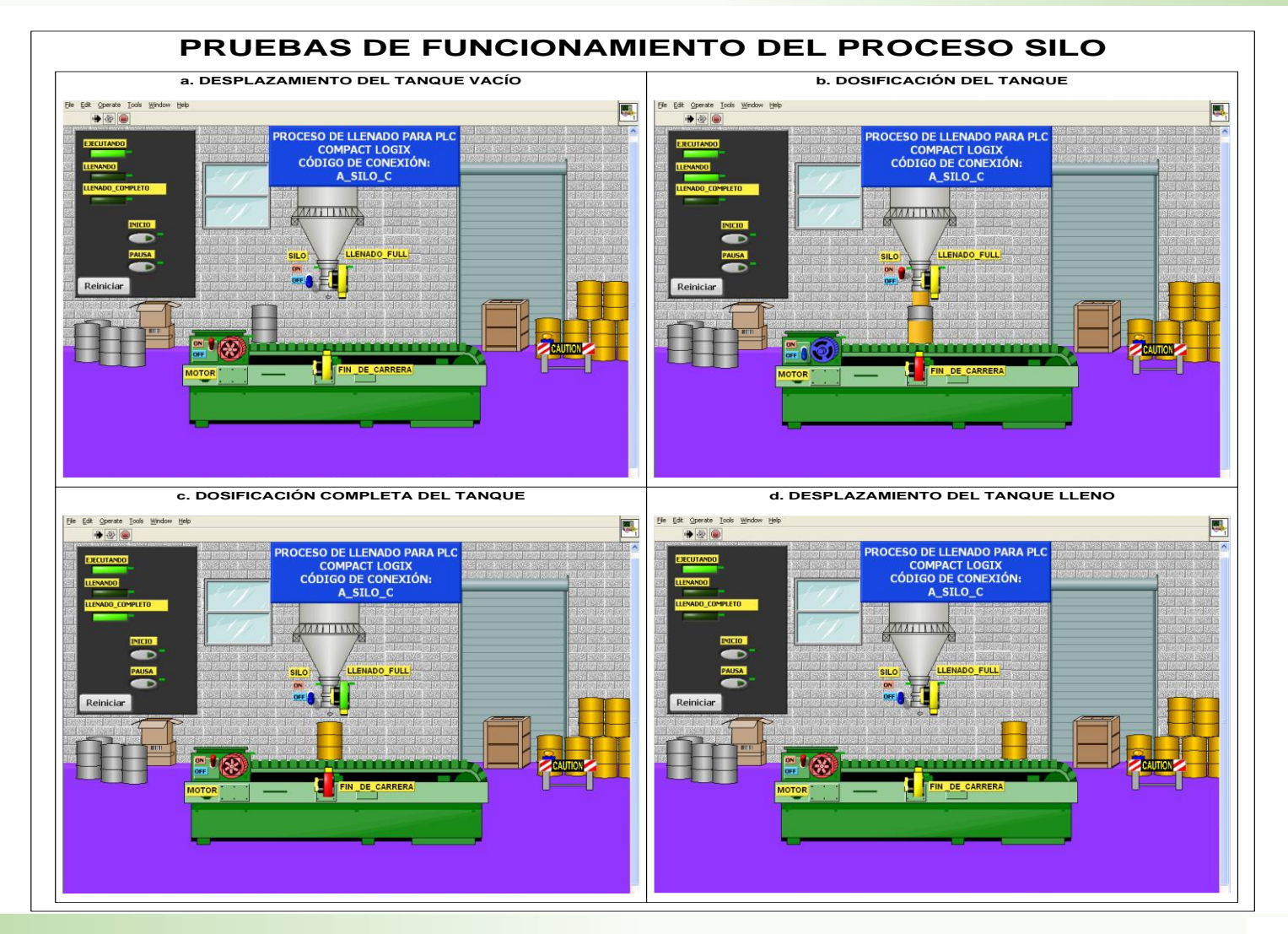

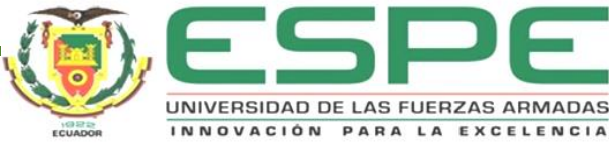

### PROGRAMACIÓN DEL PROCESO SILO

**PLC COMPACTLOGIX** 

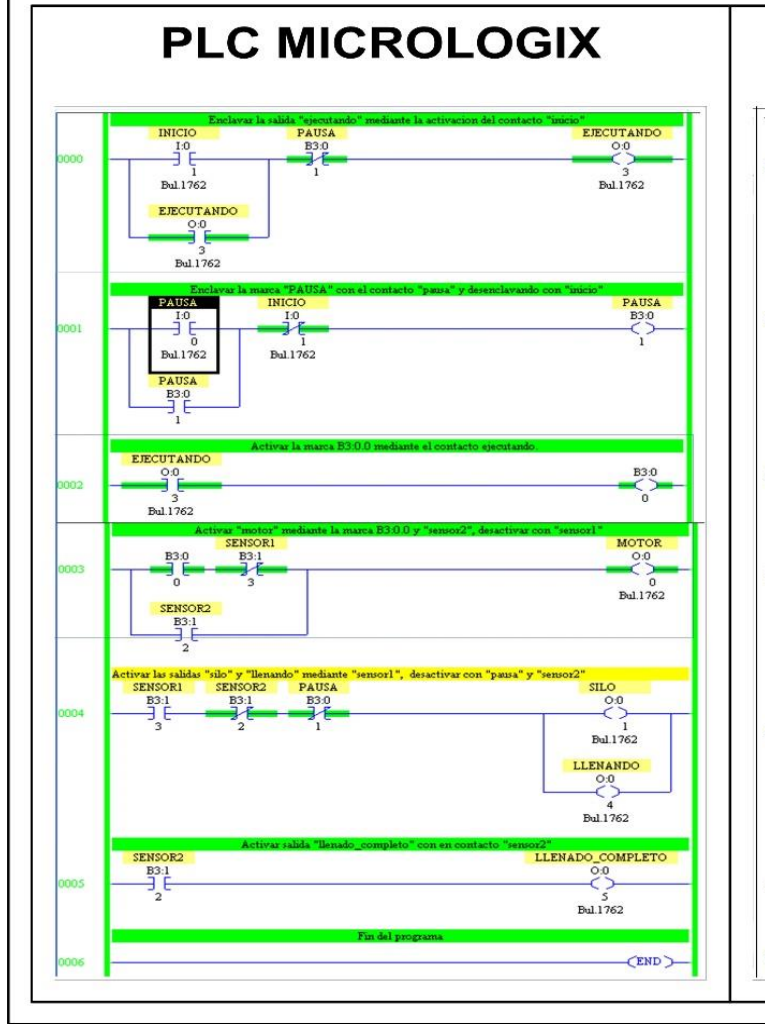

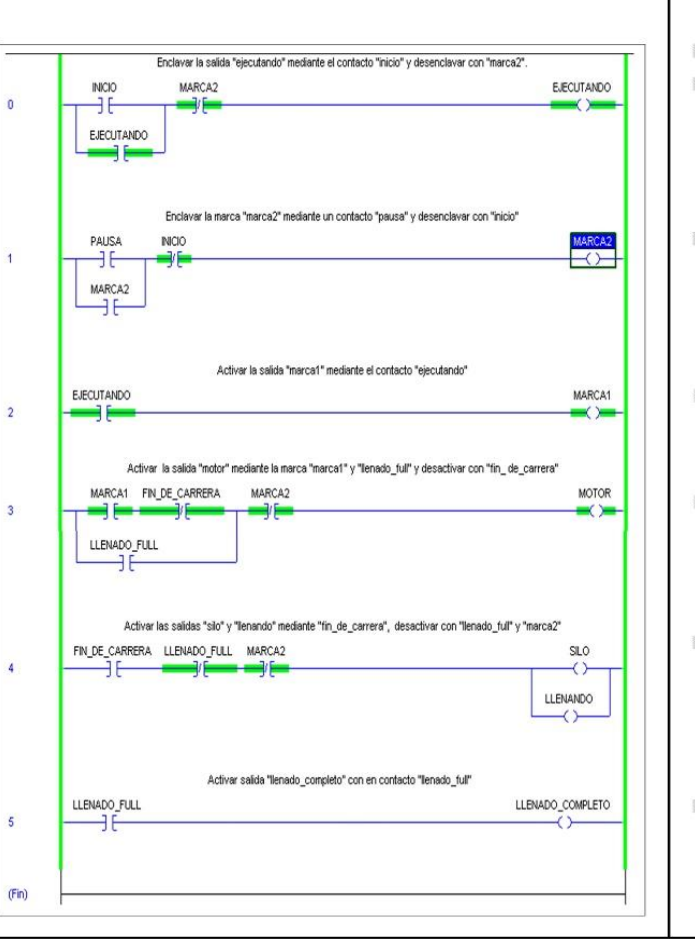

### PLC SIEMENS S7-1200 Titulo del bloque: "Main Program Sweep (Cycle)" PROGRAMACION DE PROCESO SILO Segmento 1: Enclavar la salida "ejecutando" mediante el contacto "inicio" y desenclavando con "marca1" **SAAD 1**  $5.002$ SARCAST "FIFCUTANDO  $\rightarrow$  $\overline{\phantom{0}}$  $\overline{11}$ EJECUTANDO  $\overline{\phantom{0}}$  $\blacktriangleright$  Segmento 2: Enclavar la marca "marca1" mediante el contacto "pausa" y desenclavando con "inicio" **190.0**<br>"PAUSA" **7.00%** %MO.1<br>MARCA1  $\rightarrow$  $-1/1$  $-4$   $+ - - -$ "MACA1"  $\rightarrow$  $\blacktriangleright$  Segmento 3: Activar la marca "marca0" mediante el contacto "ejecutando" "EJECUTANDO"  $\rightarrow$  1- $\leftarrow$  $\blacktriangleright$  Segmento 4: Activar la salida "motor" mediante "marca0" o "sensor2" y desactivar con "sensor1" **SANO.O**<br>MARCAO MOTOR" "SENSOR  $\overline{+}$  $\overline{A}$ **MAO.2**<br>"SENSOR2"  $-11 \bullet$  Segmento 5:  $\blacktriangledown$ Activar las salidas "silo" y "llenando" mediante el contacto "sensor1" y desactivar mediante los contactos "sensor2" o "marca1" "SENSORI" %Q0.1<br>"SILO" "SENSOR2" "MARCAT" of theme.  $-1/2 -1/1$  $\rightarrow$ %00.4 "LLENANDO"  $-4 + \blacktriangleright$  Segmento 6:  $\blacksquare$ Activar la salida "llenado\_completo" mediante el contacto "sensor2 %QO.S<br>"LLENADO\_<br>COMPLETO" SENSOR  $-4$  } ----- 1 km

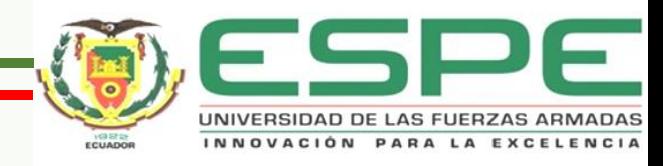

### **PROCESO MEZCLADOR**

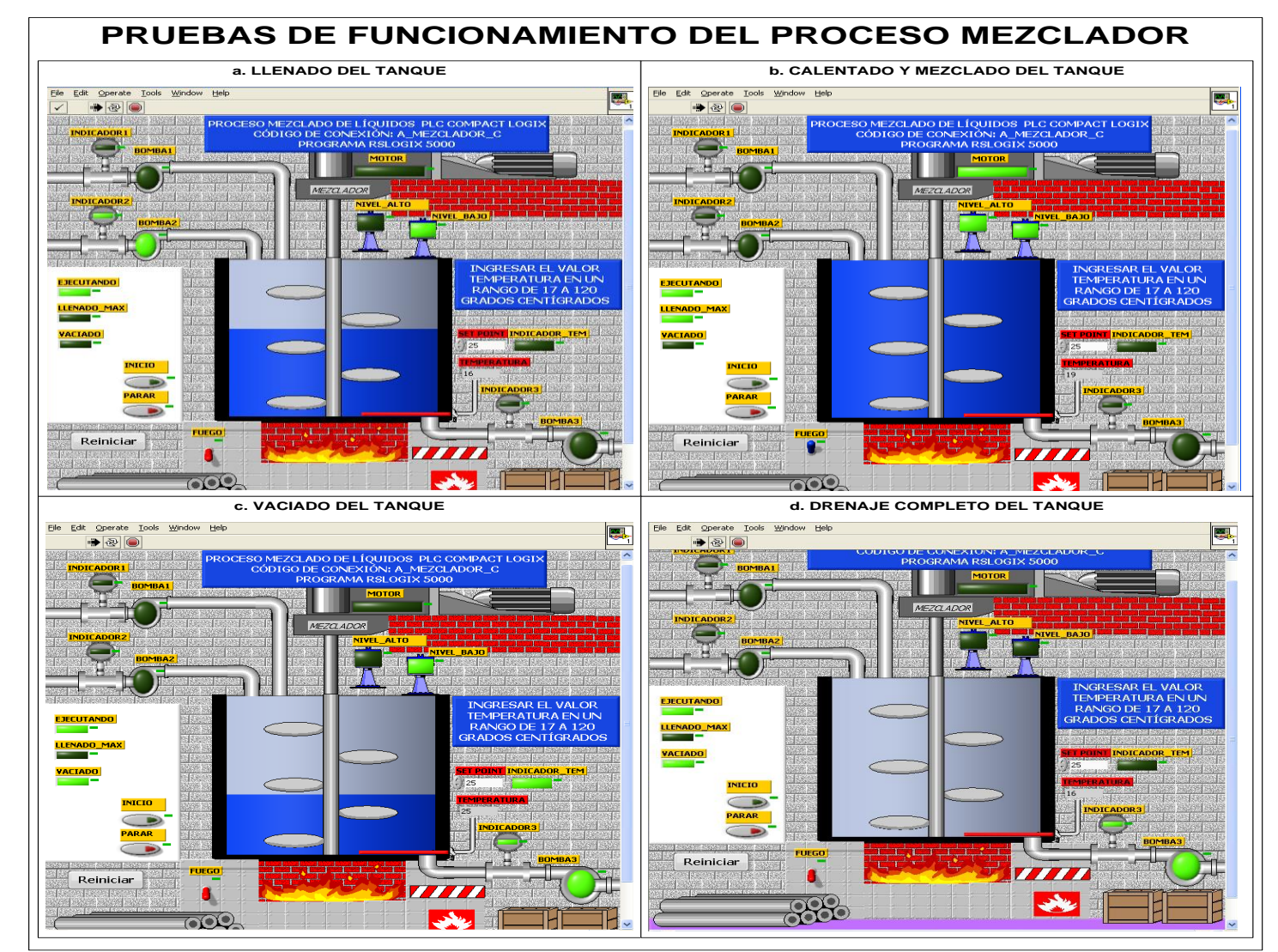

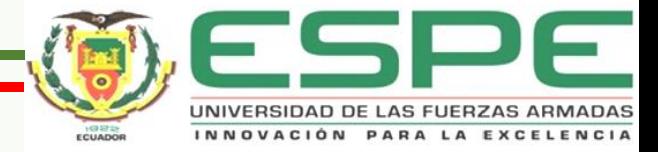

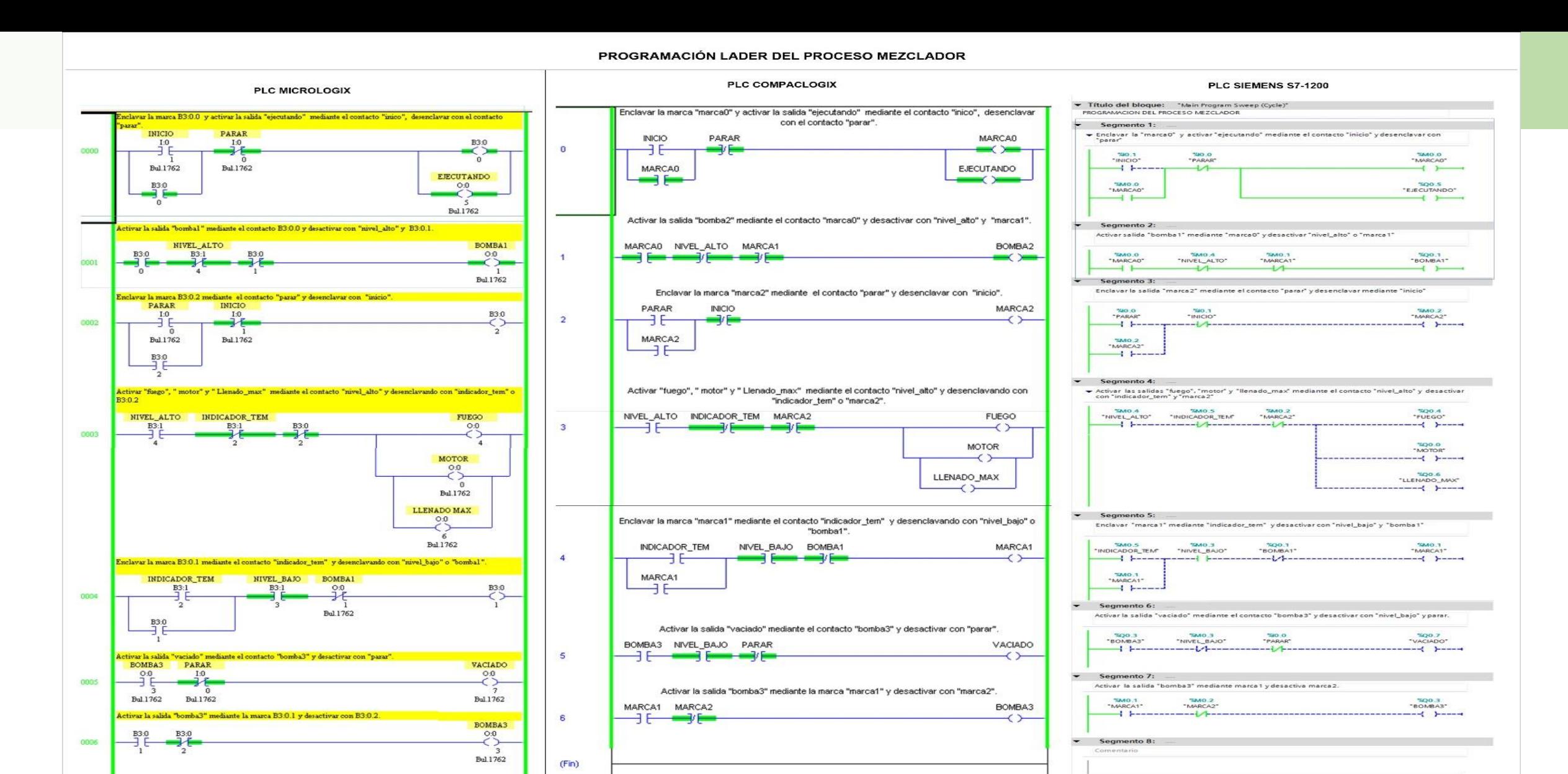

(END)

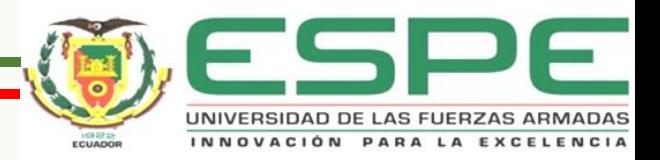

### **PROCESO SEMÁFORO**

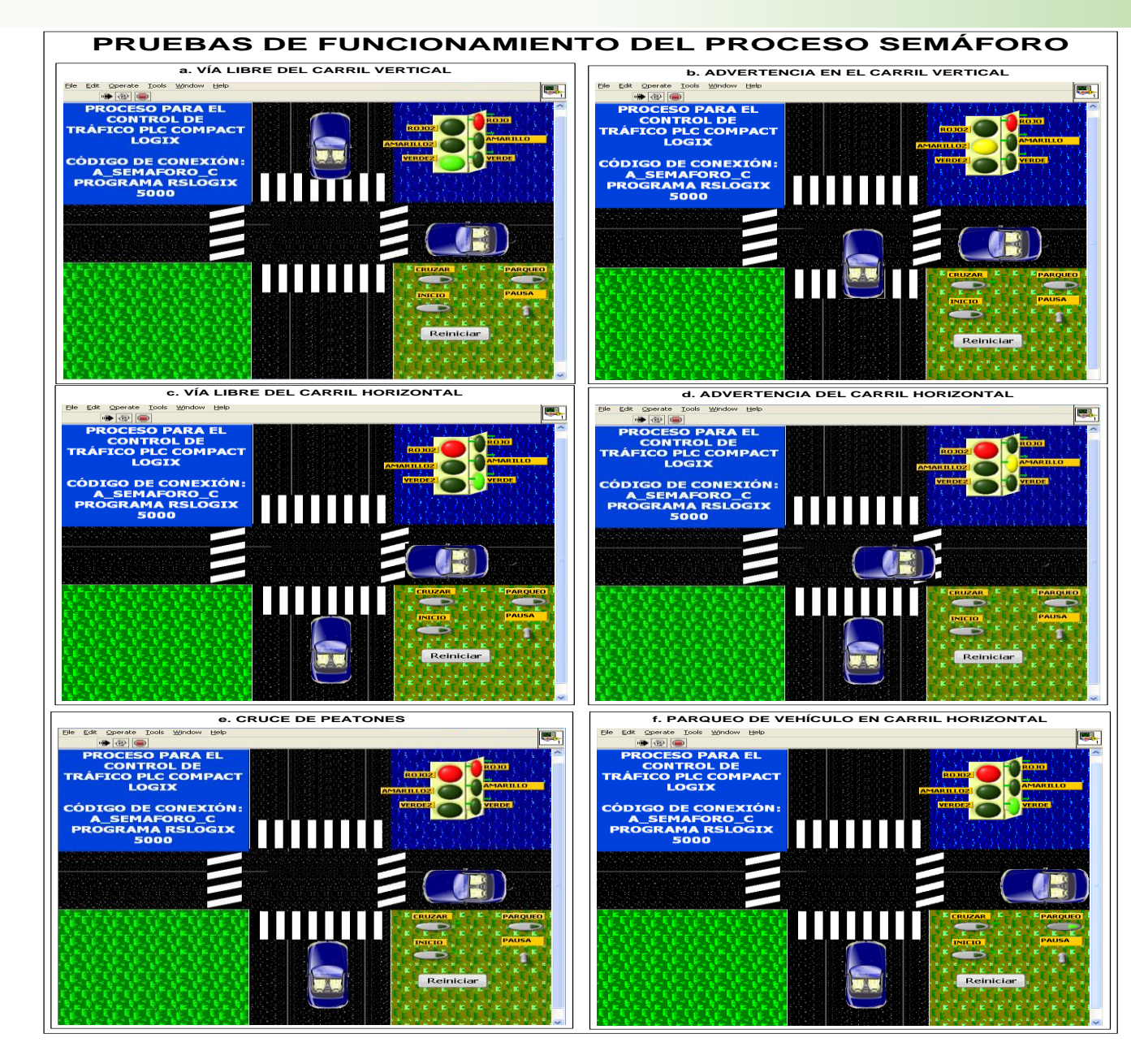

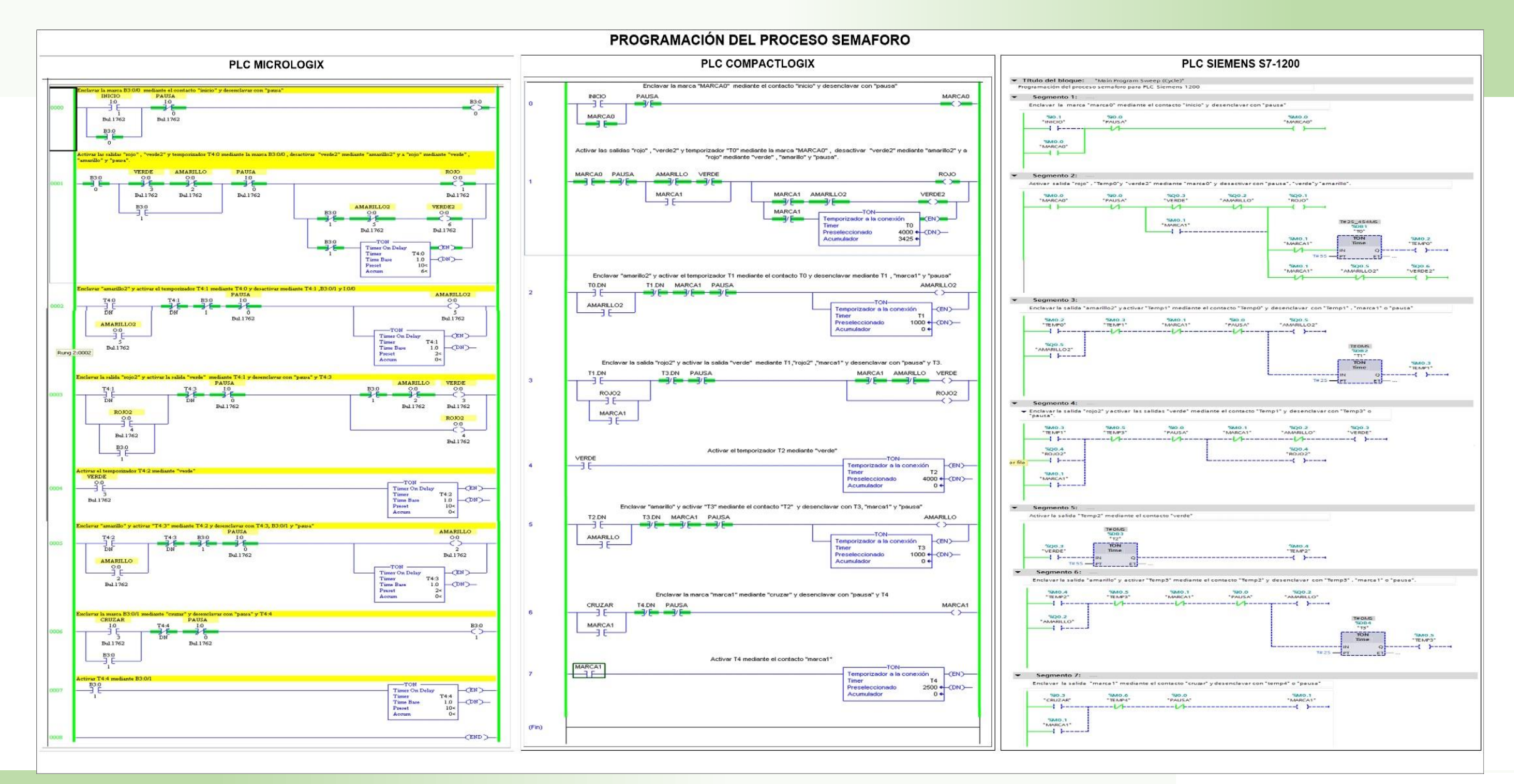

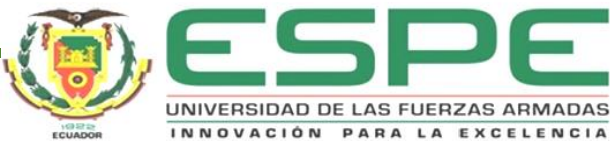

### **PROCESO GARAJE**

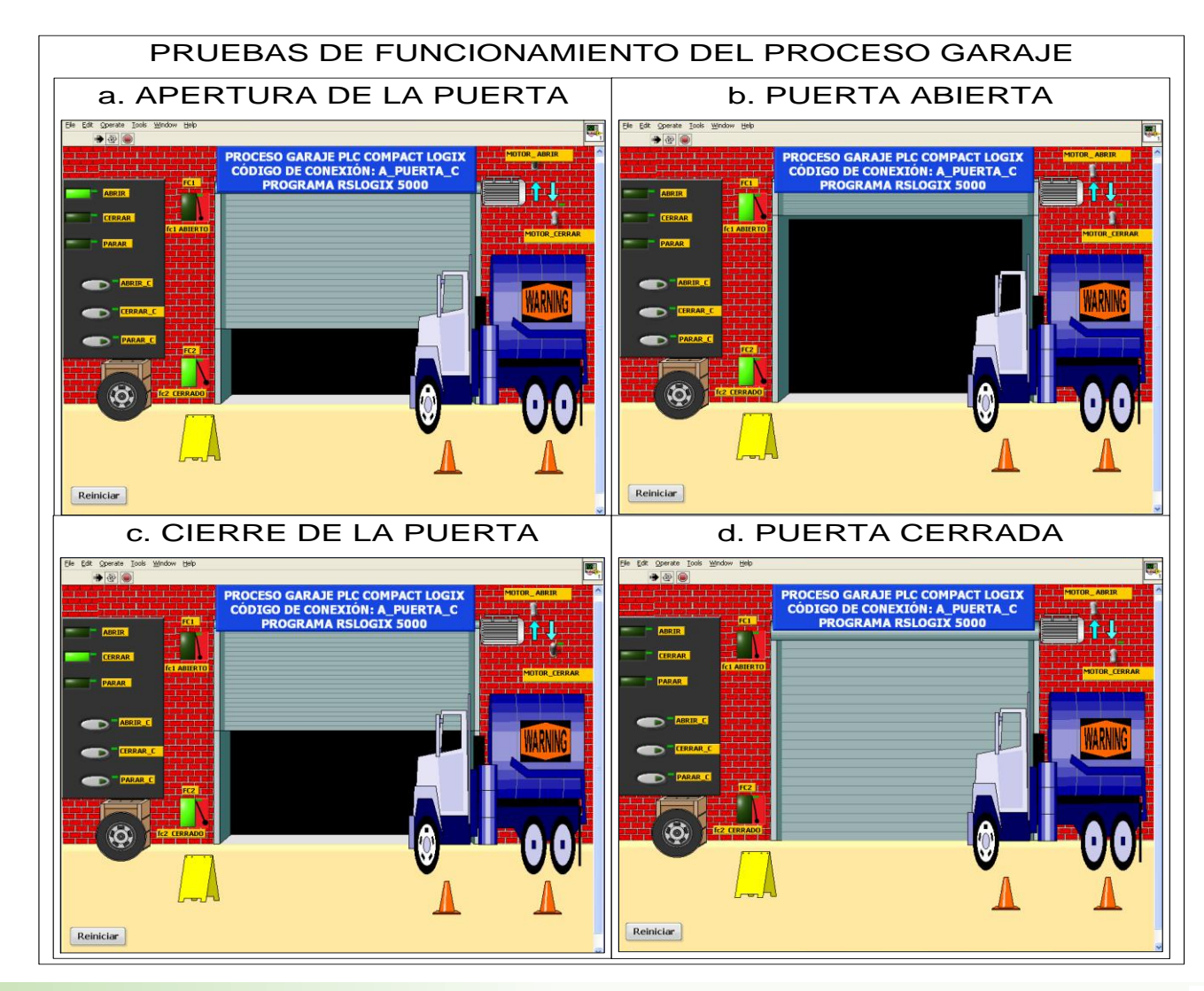

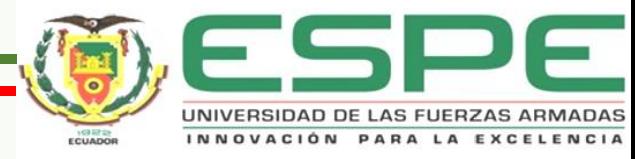

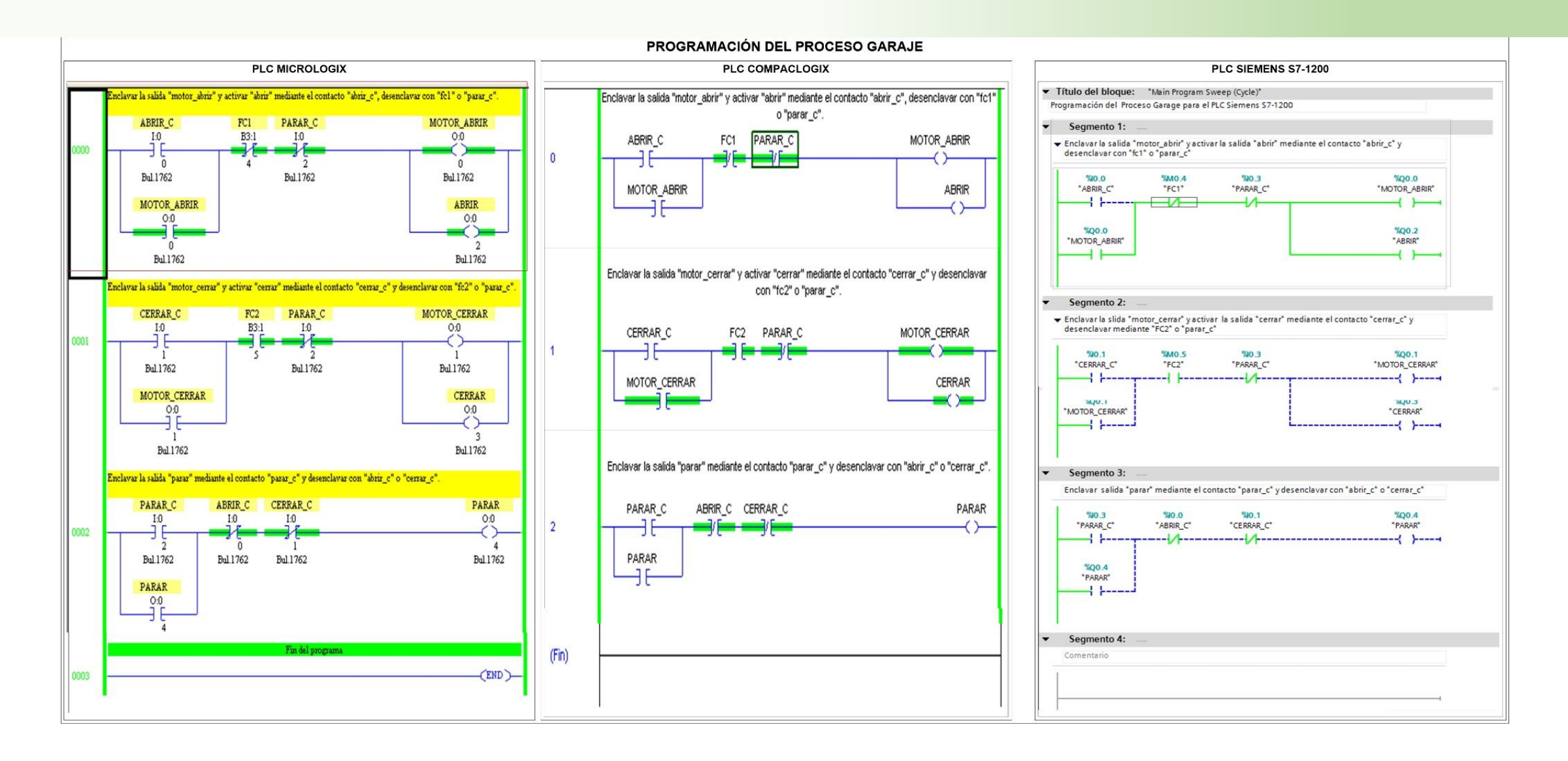

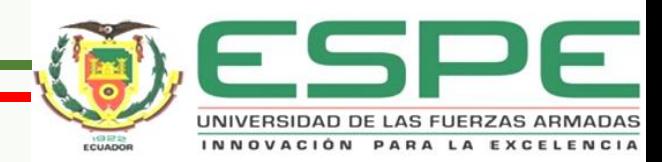

### **PROCESO NIVEL**

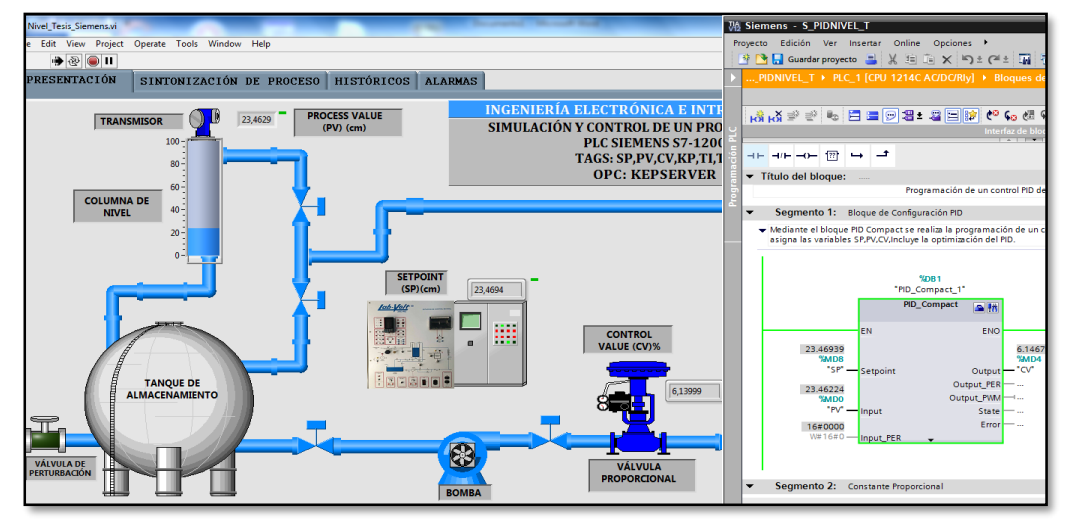

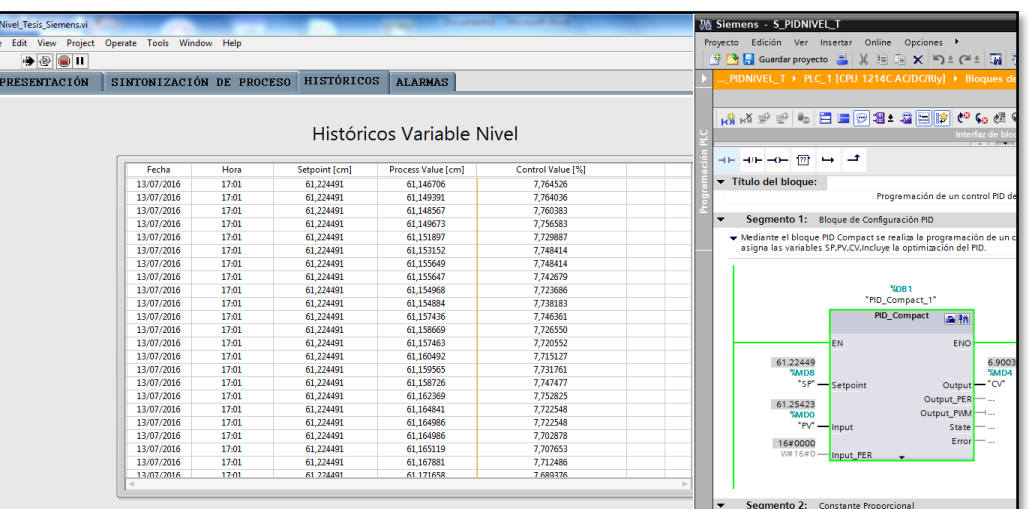

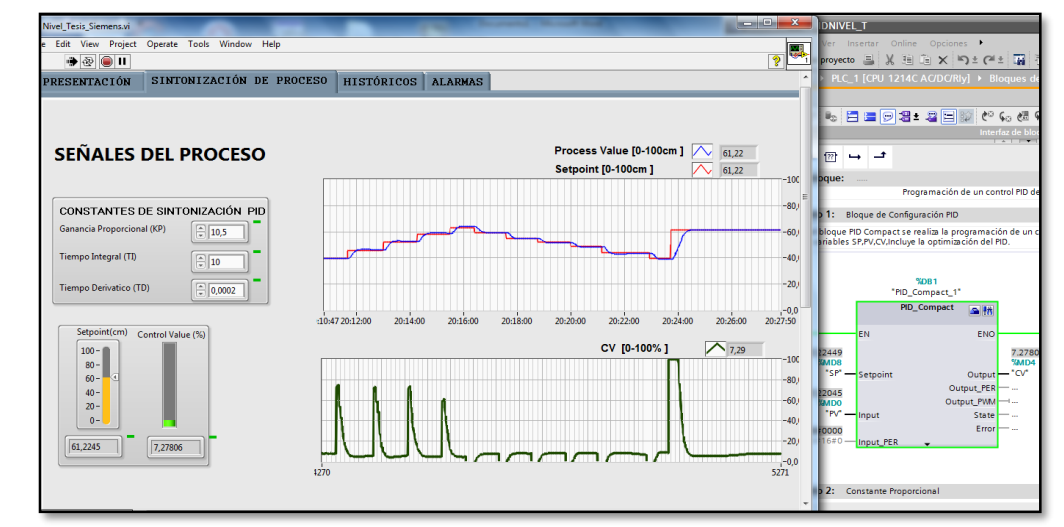

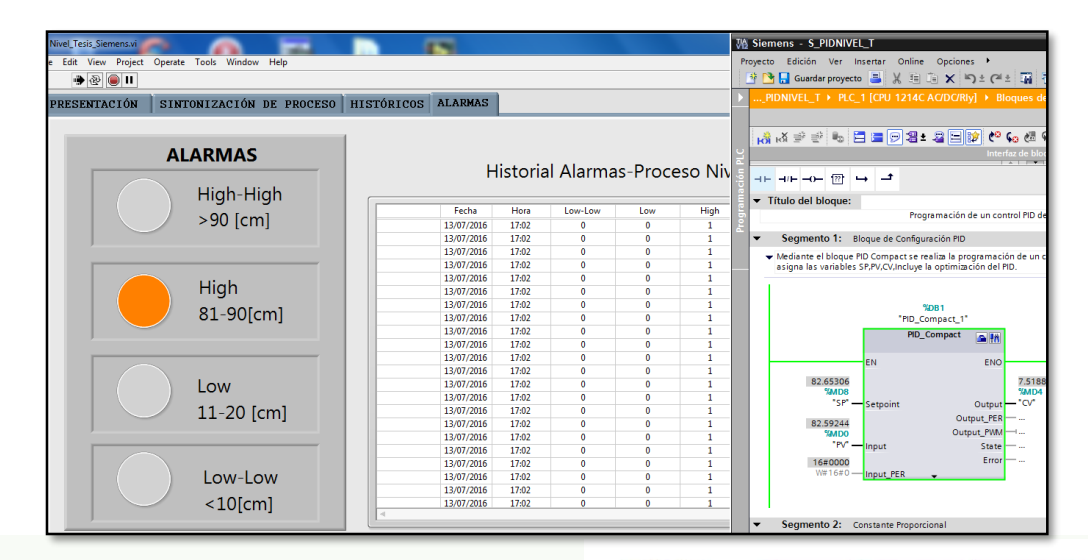

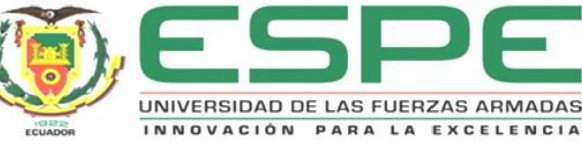

### **PROCESO FLUJO**

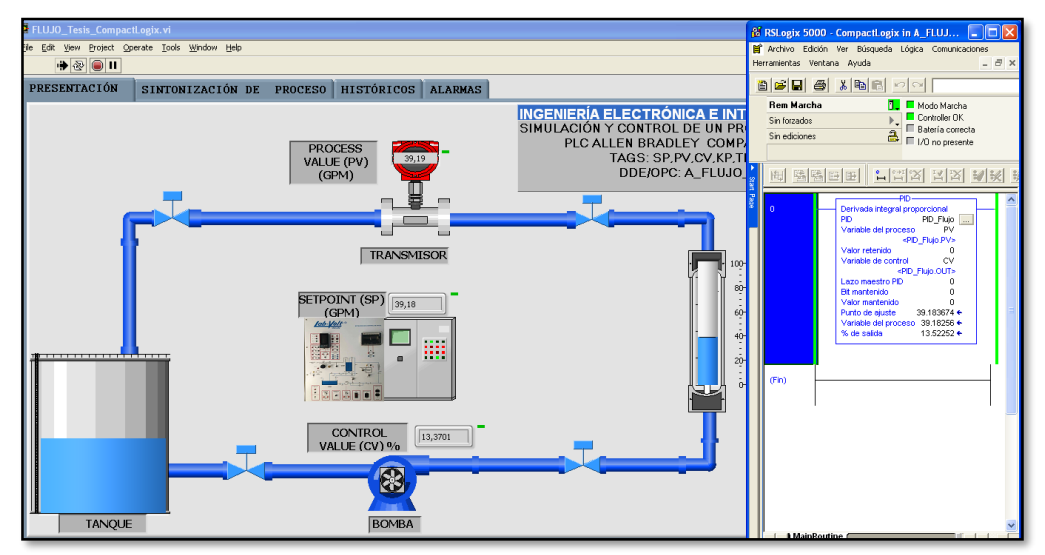

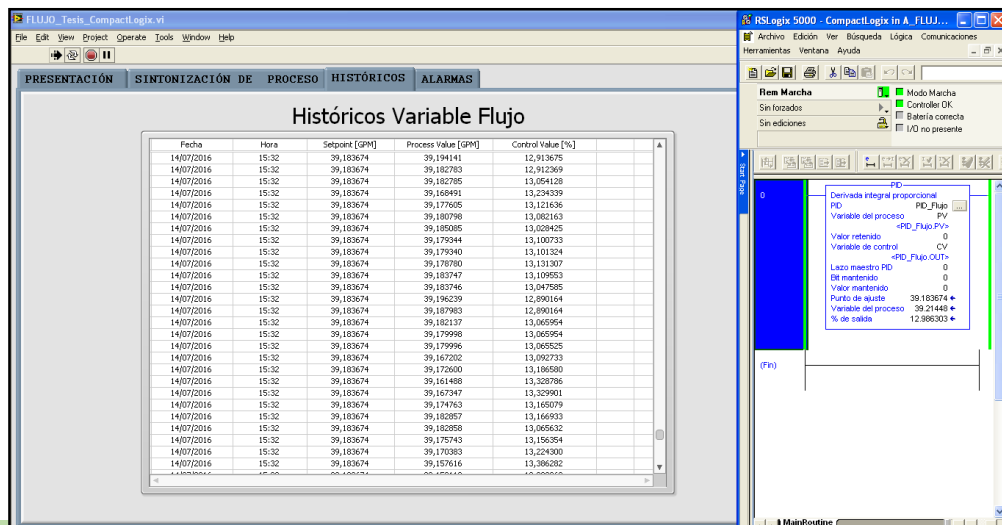

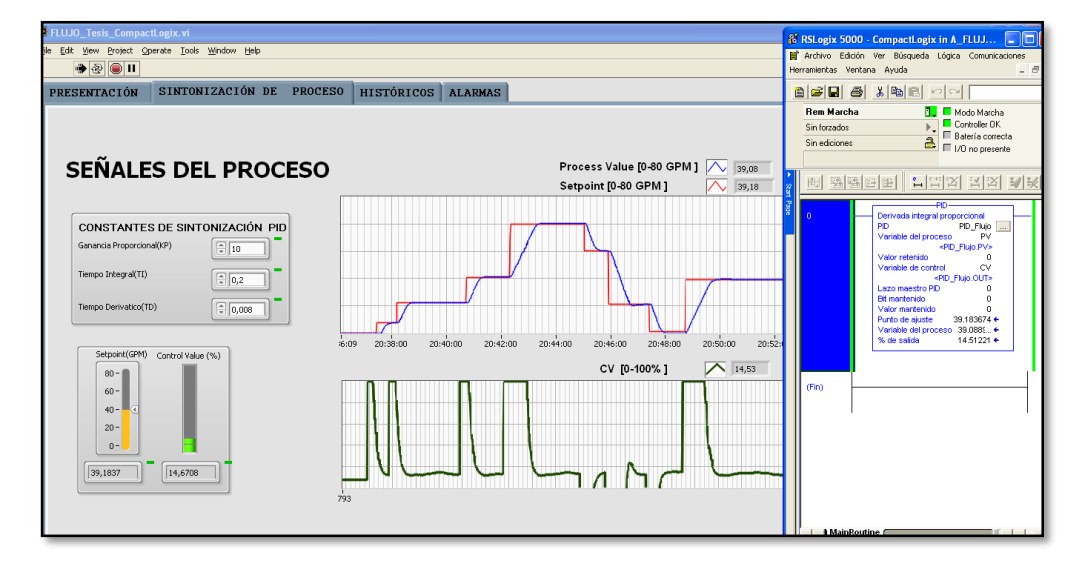

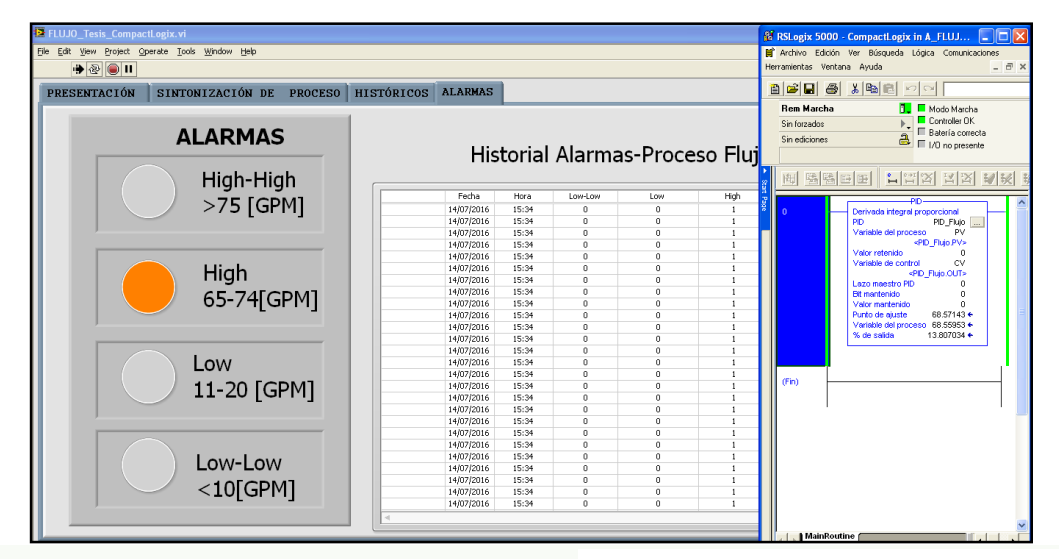

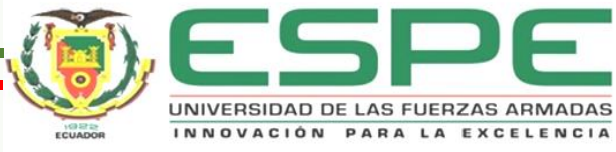

### **Alcances**

- El simulador brinda un entorno amigable e intuitivo al usuario, facilitando el aprendizaje del funcionamiento de procesos de automatización.
- Permite desarrollar la destreza de programación en automatización de procesos y controles para diferentes PLC usados en la industria.
- Comprensión de la utilización de sensores actuadores e indicadores en un proceso de automatización.
- El simulador de Procesos Industriales es compatible con los PLC Siemens S7-1200, CompactLogix, Micrologix.
- Permite el monitoreo y control de procesos de Nivel y Flujo.
- El simulador posee un HMI muy intuitivo para el usuario.
- El simulador es compatible con los sistemas operativos XP, Windows 7, Windows 8.

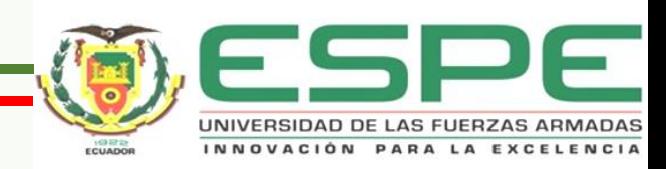

### **Limitaciones**

- La programación del simulador no puede ser modificada, debido a que es un archivo ejecutable.
- El usuario no puede asignar cualquier nombre de enlace OPC porque este ya se encuentra previamente configurado.
- El usuario no puede modificar el nombre de las tags debido a que se encuentran configuradas previamente.
- Este simulador es compatible solamente con los OPC KEPServerEx y RSLinx siendo los más utilizados.

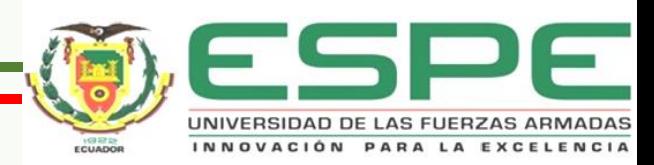

## **CONCLUSIONES**

- Se ha diseñado e implementado un simulador de procesos que permite desarrollar destrezas a la hora de realizar la programación del PLC Siemens y Allen Bradley los cuales se encuentran en el laboratorio de Control de Procesos y Redes Industriales de la Universidad de las Fuerzas Armadas ESPE Extensión Latacunga.
- Se ha diseñado e implementado la simulación de procesos de control industrial que facilitan el aprendizaje de automatización de los futuros profesionales sin hacer el uso de procesos físicos.
- Se ha implementado las simulaciones Silo, Garaje, Mezclador, Semáforo, Nivel, Flujo que permiten la familiarización con sensores y actuadores relacionados en automatización industrial.

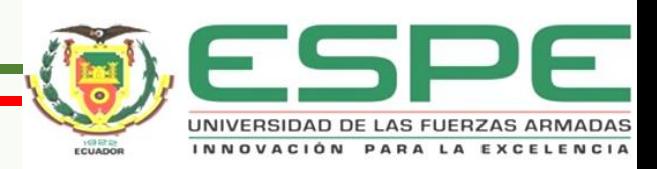

- Para la puesta en marcha de los procesos digitales en el PLC Allen Bradley, estos pueden funcionar con el PLC emulado y físico, optimizando el tiempo de los equipos en el laboratorio.
- Los procesos diseñados tienen una complejidad baja, media y avanzada por las opciones de programación y las formas de funcionamiento.
- Para realizar la programación de los PLC Siemens S7-1200 se utiliza el software de programación TIA PORTAL.
- Mediante los procesos Flujo y Nivel es posible realizar evaluaciones de controles PID, además se realiza la sintonización de los procesos simulados anteriormente mencionados.

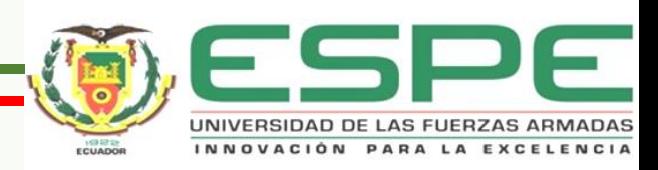

## **RECOMENDACIONES**

- Tener en cuenta la conexión de las tags al PLC considerando que hay que escribir correctamente los nombres establecidos en cada proceso de acuerdo al tipo de PLC.
- Para reiniciar la simulación también se debe reiniciar la programación del PLC para evitar conflictos de funcionamiento.
- Es necesario establecer correctamente la configuración del servidor OPC con el simulador para evitar fallos.
- Es necesario tener conocimientos básicos de Programación de PLCS para evitar mal manejo del simulador.
- Es importante aclarar que para detener la simulación de un Proceso Digital no se debe utilizar el botón stop que se encuentra en la barra de menú de Labview.

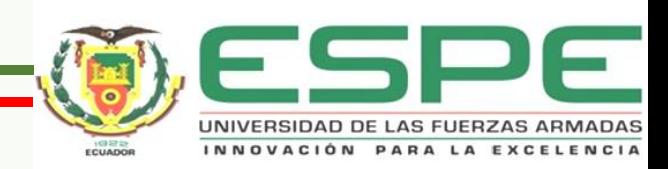

## **GRACIAS**

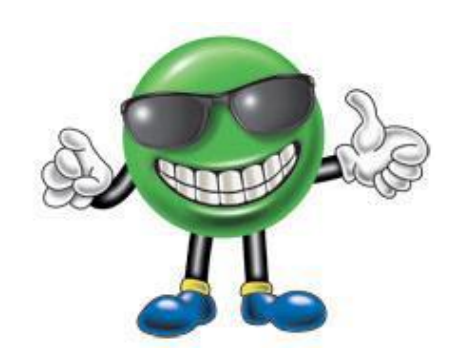

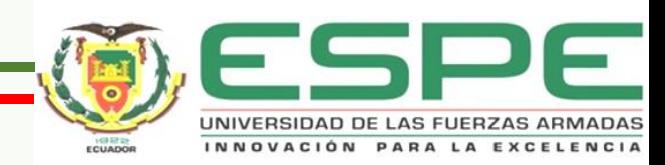